# **Design and Build Inventory Management Information System with Personal Extreme Programming Method**

# **Rancang Bangun Sistem Informasi Manjemen Inventaris dengan Metode Personal Extreme Programming**

#### **Tegar Palyus Fiqar1, Andi Sultan Asharil Raphi2, Nur Fajri Azhar<sup>3</sup>**

1,2,3 Program Studi Informatika, Jurusan Matematika dan Teknologi Informasi, Institut Teknologi Kalimantan Balikpapan.

*\*Corresponding Author: [tegar@lecturer.itk.ac.id](mailto:tegar@lecturer.itk.ac.id)*

#### **ABSTRACT**

Every company and agency has facilities and infrastructure that play an important role in supporting operational activities. Similar to other institutions, the Kalimantan Institute of Technology also has facilities and infrastructure that need to be managed. The Kalimantan Institute of Technology has not fully implemented the Inventory management process properly, where data on facilities and infrastructure have not been stored into the database and in the loan process they still use Microsoft Excel as storage media which makes it difficult to manage facilities and infrastructure from the Kalimantan Institute of Technology. The method used in this research is the Personal Extreme Programming (PXP) method which consists of several stages, namely requirements, planning, iteration initialization, design, implementation (unit testing, code, refactor), system testing, retrospective. Development of an Inventory Management Information System using framework and developed several features such as facilities and infrastructure management, loan management, and other supporting features. The development of an InventoryManagement Information System is expected to provide convenience to the Kalimantan Institute of Technology in managing facilities and infrastructure.

Keywords: Inventory; Personal Extreme; Programming; Management; Information System.

#### **ABSTRAK**

Setiap perusahaan maupun instansi memiliki sarana dan prasarana yang berperan penting dalam mendukung kegiatan operasional. Sama halnya dengan instansi lain, Institut Teknologi Kalimantan juga memiliki sarana dan prasarana yang perlu dikelola. Institut Teknologi Kalimantan belum sepenuhnya menerapkan proses manajemen Inventaris dengan baik, dimana data sarana dan prasarana belum disimpan kedalam *database* serta pada proses peminjaman masih menggunakan Microsoft Excel sebagai media penyimpanan yang menyebabkan sulitnya melakukan manajemen sarana dan prasarana dari pihak Institut Teknologi Kalimantan. Metode yang digunakan dalam penelitian ini adalah metode Personal Extreme Programming (PXP) yang terdiri beberapa tahap yaitu requirements, planning, iteration initialization, design, implementation (unit testing, code, refactor), system testing, retrospectif. Pengembangan Sistem Informasi Manajemen Inventaris menggunakan framework laravel dan dikembangkan beberapa fitur seperti manajemen sarana dan prasarana, manajemen peminjaman, serta fitur pendukung lainnya. Pengembangan Sistem Informasi Manajemen Inventaris diharapkan dapat memberikan kemudahan kepada pihak Institut Teknologi Kalimantan dalam melakukan manajemen sarana dan prasarana.

Kata kunci: Inventaris, Personal Extreme Programming, Sistem Informasi Manajemen.

#### **1. PENDAHULUAN**

Inventaris merupakan suatu daftar yang didalamnya terdapat data terkait semua barang atau saranan dan prasarana yang dimiliki oleh suatu instansi yang dapat digunakan untuk menunjang jalannya suatu kegiatan pada instansi tersebut (Siregar, 2018). Kegiatan inventarisasi merupakan suatu kegiatan yang didalamnya terdapat beberapa aktivitas, yaitu

pendataan, pencatatan serta pelaporan terkait hasil pendataan barang yang dimiliki oleh suatu instansi (Sataria et al., 2018).

Manajemen data inventaris perlu dilakukan untuk memungkinkan instansi agar dapat mengetahui serta melakukan pengawasan terhadap barang yang dimiliki. Manajemen data inventaris bertujuan untuk mewujudkan ketertiban serta kemudahan dalam melakukan pengawasan dan perawatan dalam proses manajemen barang (Dharma et al., 2019). Perusahaan ataupun instansi perlu membangun sebuah sistem manajemen Inventaris yang lebih baik. Sistem informasi manajemen inventaris dikembangkan dengan tujuan dapat memberikan bantuan bagi pegawai dalam melakukan pengelolaan data pengajuan barang, pemasukan data inventaris, serta pembuatan laporan yang lebih cepat dan efisien (Hardiansyah et al., n.d.). Institut Teknologi Kalimantan juga perlu mengembangkan sebuah sistem manajemen inventaris.

Dalam kegiatan manajemen Inventaris, Institut Teknologi Kalimantan masih menggunakan metode manajemen inventaris yang kurang baik, dimana Institut Teknologi Kalimantan belum memiliki database nya sendiri untuk menyimpan data inventaris yang dimiliki serta pada proses peminjaman masih menggunakan Microsoft Excel sebagai media penyimpanan, yang menyebabkan adanya kesulitan dalam proses pengelolaan sarana dan prasarana yang sedang dalam status peminjaman dari pihak Institut Teknologi Kalimantan, sehingga diperlukan sebuah sistem yang dilengkapi dengan database serta sistem tersebut dapat mempermudah proses pengelolaan sarana dan prasarana.

### **2. METODE PENELITIAN**

Pengembangan Sistem Informasi Manajemen Aset dilakukan dengan menggunakan metode Personal Extreme Programming. Terdapat 11 tahapan yang dilalui pada proses pengembangan Sistem Informasi Manajemen Aset. Berikut diagram alir penelitian yang ditampilkan pada Gambar 1.

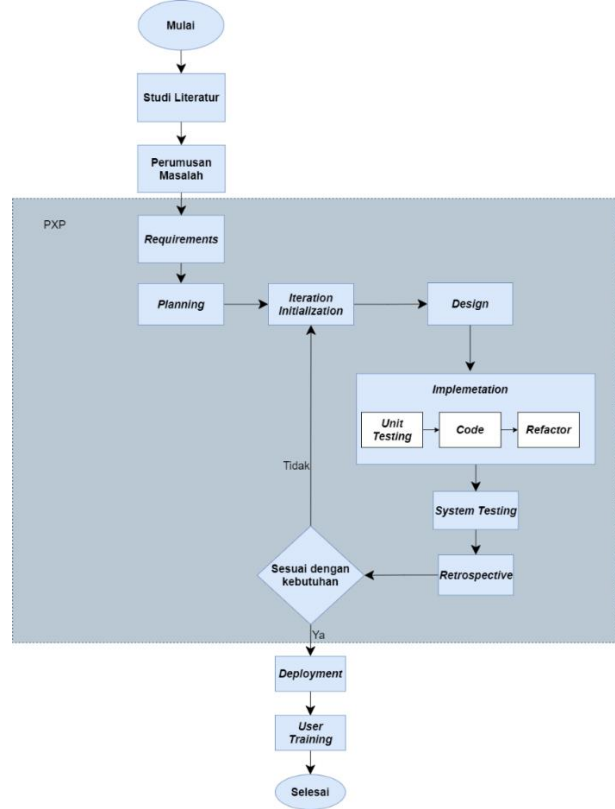

Gambar 1: Diagram Alir Penelitian

### **2.1 Studi Literatur**

Pada tahap studi literatur dilakukan pengumpulan studi literatur sesuai dengan topik pada penelitian ini. Beberapa literatur yang dikumpulkan berhubungan dengan Sistem Informasi Manajemen Inventaris serta berhungan dengan metode yang digunakan yaitu metode Personal Extreme Programming.

# **2.2 Perumusan Masalah**

Pada tahap perumusan masalah dilakukan pengumpulan informasi dengan cara melakukan diskusi dengan pihak Institut Teknologi Kalimantan terkait permasalahan yang sedang dihadapi. Setelah dilakukan diskusi, didapatkan permasalahan yang sedang dihadapi, yaitu pihak Institut Teknologi Kalimantan mengalami kesulitan dalam melakukan pengelolaan Inventaris. Dibutuhkan sebuah sistem informasi manajemen untuk memberikan kemudahan pihak Institut Teknologi Kalimantan dalam melakukan pengelolaan Inventaris.

# **2.3** *Requirements*

Pada tahap *requirements* dilakukan kegiatan wawancara kepada stakeholder yaitu BMN dan Sarpras untuk mendapatkan informasi terkait semua kebutuhan yang diperlukan oleh *stakeholder* didalam sistem yang akan dikembangkan. Hasil dari wawancara akan dianalisis yang kemudian menghasilkan sebuah *user story. User story* kemudian akan digunakan sebagai acuan bagi pengembang dalam membangun sistem agar sesuai dengan kebutuhan dari *stakeholder.*

# **2.4** *Planning*

Pada tahap planning dilakukan perancangan terkait fitur-fitur yang akan dihadirkan pada sistem berdasarkan hasil analisa kebutuhan pengguna pada tahapan sebelumnya(Farid Fauzi et al., 2021). Pada tahap planning juga dilakukan perancangan jadwal yang akan digunakan sebagai timeline dan sebagai pembatas waktu untuk setiap tahapan.

# **2.5** *Iteration Initialization*

Pada tahap iteration initialization dilakukan inisialisasi terhadap iterasi yang dilakukan dalam proses pengembangan Sistem Informasi Manajemen Inventaris. Penggunaan iterasi bertujuan untuk memberikan batasan pada pengerjaan agar lebih efisien serta dapat menunjukkan progress dari pengembangan Sistem Informasi Manajemen Inventaris.

# **2.6** *Design*

Pada tahap *design* akan dilakukan perancangan tampilan sistem dan *database* yang akan digunakan sesuai dengan fitur-fitur yang dibutuhkan(Afrizal, 2020). Pada tahap *design* juga dilakukan perancangan fungsi, kelas, serta model yang akan digunakan sesuai dengan fitur-fitur yang dibutuhkan dan *database* yang telah dibuat.

# **2.7** *Implementation*

Pada tahap *implementation* terdapat 3 proses yang akan dilalui yaitu *coding* atau penulisan kode program dengan *framework* Laravel(Bin Tahir et al., 2019), unit testing, dan *refactor*. Pada proses penulisan kode program akan dilakukan pembuatan sistem dengan fiturfitur yang telah dijelaskan pada tahap *requirements*. Apabila ditemui permasalahan terdapat fitur atau unit yang telah dikerjakan, maka akan dilakukan proses *refactor* untuk melakukan penulisan ulang kode program untuk memperbaiki kesalahan yang didapatkan pada proses *unit testing*.

# **2.8** *System Testing*

Pada tahap system testing dilakukan pengujian terhadap seluruh fitur pada Sistem Informasi Manajemen Inventaris. Pengujian dilakukan berdasarkan kebutuhan stakeholder yang telah dijelaskan pada tabel user story untuk mengetahui apakah terdapat kesalahan atau *error* pada sistem yang telah dikembangkan. Pengujian dilakukan satu kali dalam satu minggu dengan menggunakan proses *User Acceptance Test (UAT)* (Hady et al., n.d.)*.* Apabila tidak

20

ditemukan kesalahan atau error pada proses UAT maka akan dilanjutkan ke tahap *retrospective*.

### **2.9** *Retrospective*

Pada tahap *retrospective* dilakukan diskusi dan analisa terkait data hasil yang didapatkan dari proses iterasi yang dilakukan bersama dengan *sta*

*keholder* untuk mengetahui apakah masih ada permasalahan yang ditemui dalam sistem. Apabila masih ditemukan permasalahan atau sesuatu yang tidak sesuai dengan keinginan *stakeholder* maka akan dilakukan pengerjaan ulang dari tahap *iteration initialization* hinga tahap *retrospective*.

#### **2.10** *Deployment*

Pada tahap *deployment* dilakukan implementasi Sistem Informasi Manajemen Inventaris berbasis *Website* ke dalam *server*. *Hosting* untuk Sistem Informasi Manajemen Inventaris berbasis Website disediakan oleh *stakeholder*. Pada tahap ini dilakukan konfigurasi pada *server* serta dilakukan instalasi aplikasi-aplikasi pendukung untuk menjalankan sistem secara *online*.

#### **2.11** *User Training*

*User training* adalah tahap terakhir dalam proses pengembangan Sistem Informasi Manajemen Inventaris berbasis *Website*. Tahap user training dimulai dengan pembuatan dokumentasi terkait informasi dari sistem serta tata cara penggunaan Sistem Informasi Manajemen Inventaris. Dokumentasi harus memberikan seluruh penjelasan terkait fitur-fitur yang terdapat pada Sistem Informasi Manajemen Inventaris berbasis *Website* untuk membantu pengguna apabila ditemukan kesulitan dalam penggunaan sistem.

## **3. HASIL DAN ANALISA**

## **3.1.** *Requirements*

Pada tahap *requirements* dilakukan analisa terkait kebutuhan-kebutuhan yang perlu dihadirkan pada sistem dengan cara melakukan diskusi bersama pihak Institut Teknologi Kalimantan. Berdasarkan hasil diskusi yang telah dilakukan didapatkan kesimpulan terkait semua kebutuhan yang perlu dihadirkan dalam Sistem Informasi Manajemen Inventaris berbasis *website* yang dirangkum menjadi *user story. User story* merupakan penjelasan yang dapat dibaca dengan mudah terkait fitur yang dikambangkan kebutuhan sistem pengguna. Berikut *user story* yang ada pada Sistem Informasi Manajemen Inventaris yang ditampilkan pada Tabel 1.

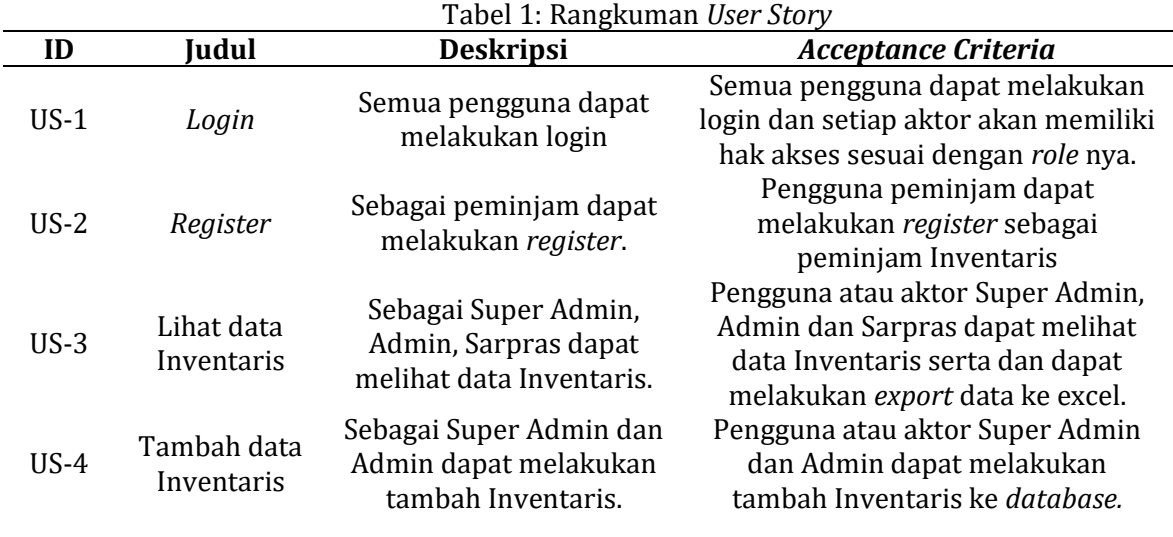

**║** *Design and Build Inventory Management Information System with...*

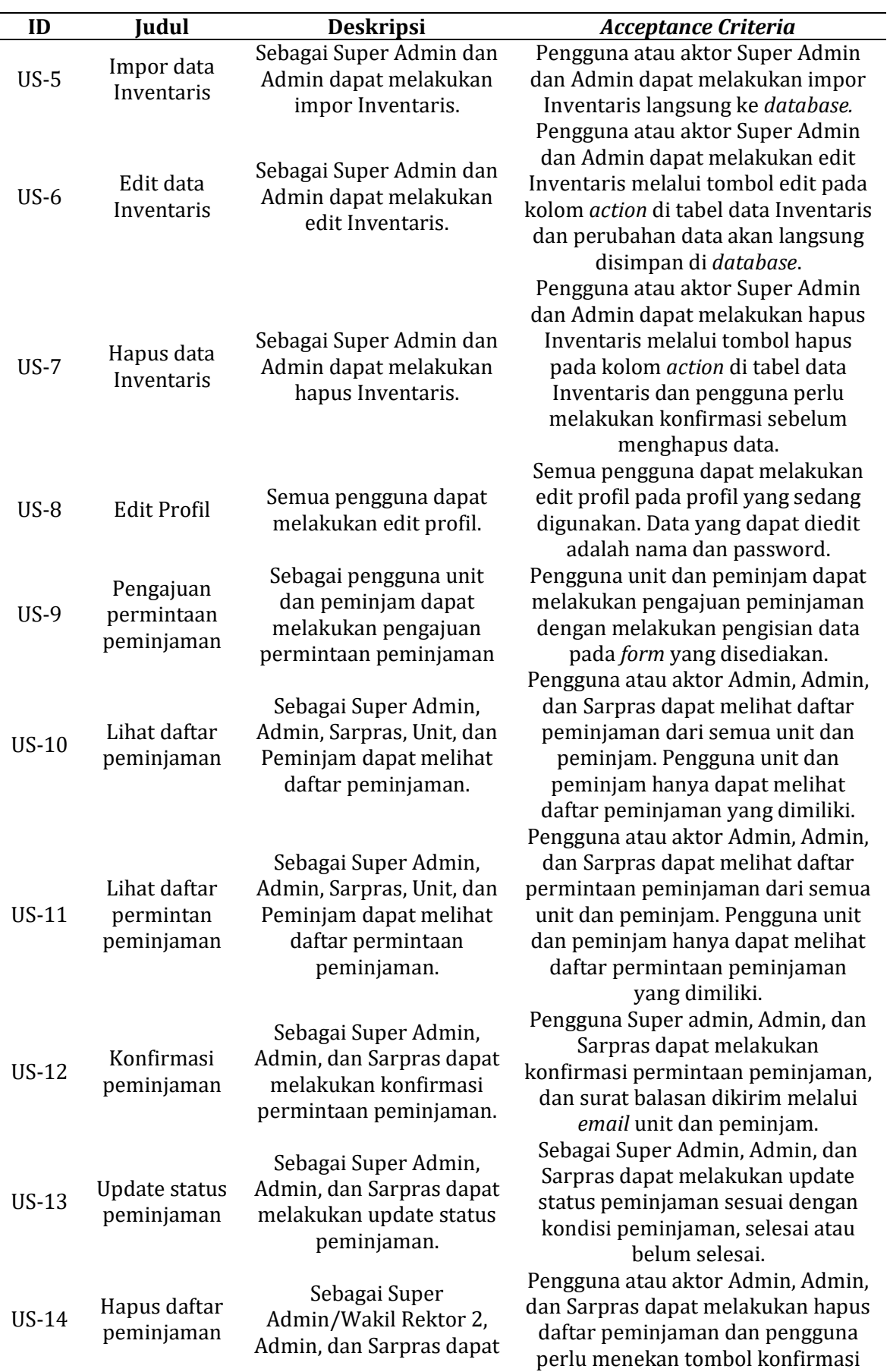

22

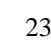

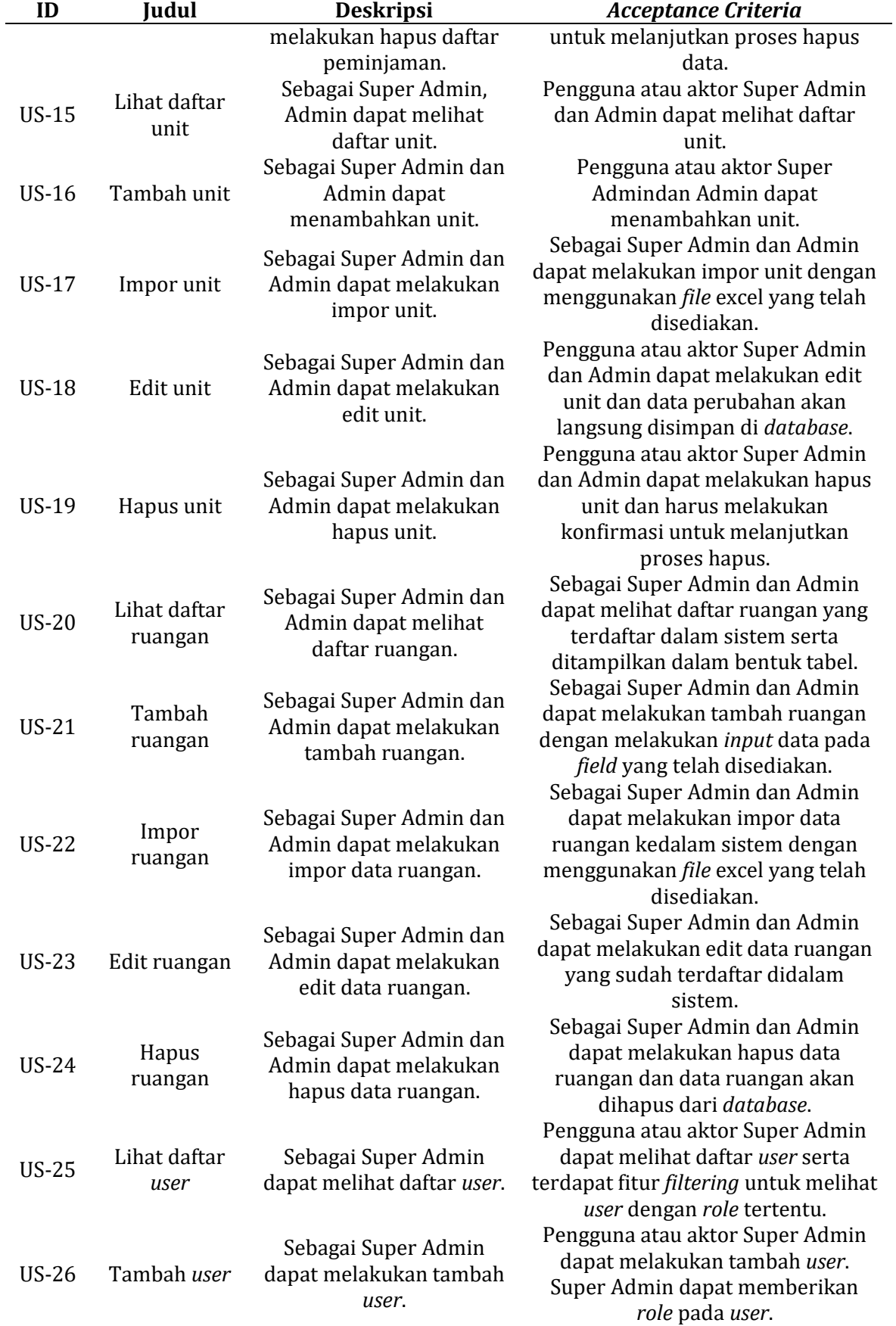

 $\frac{24}{9}$ 

**║** *Design and Build Inventory Management Information System with...*

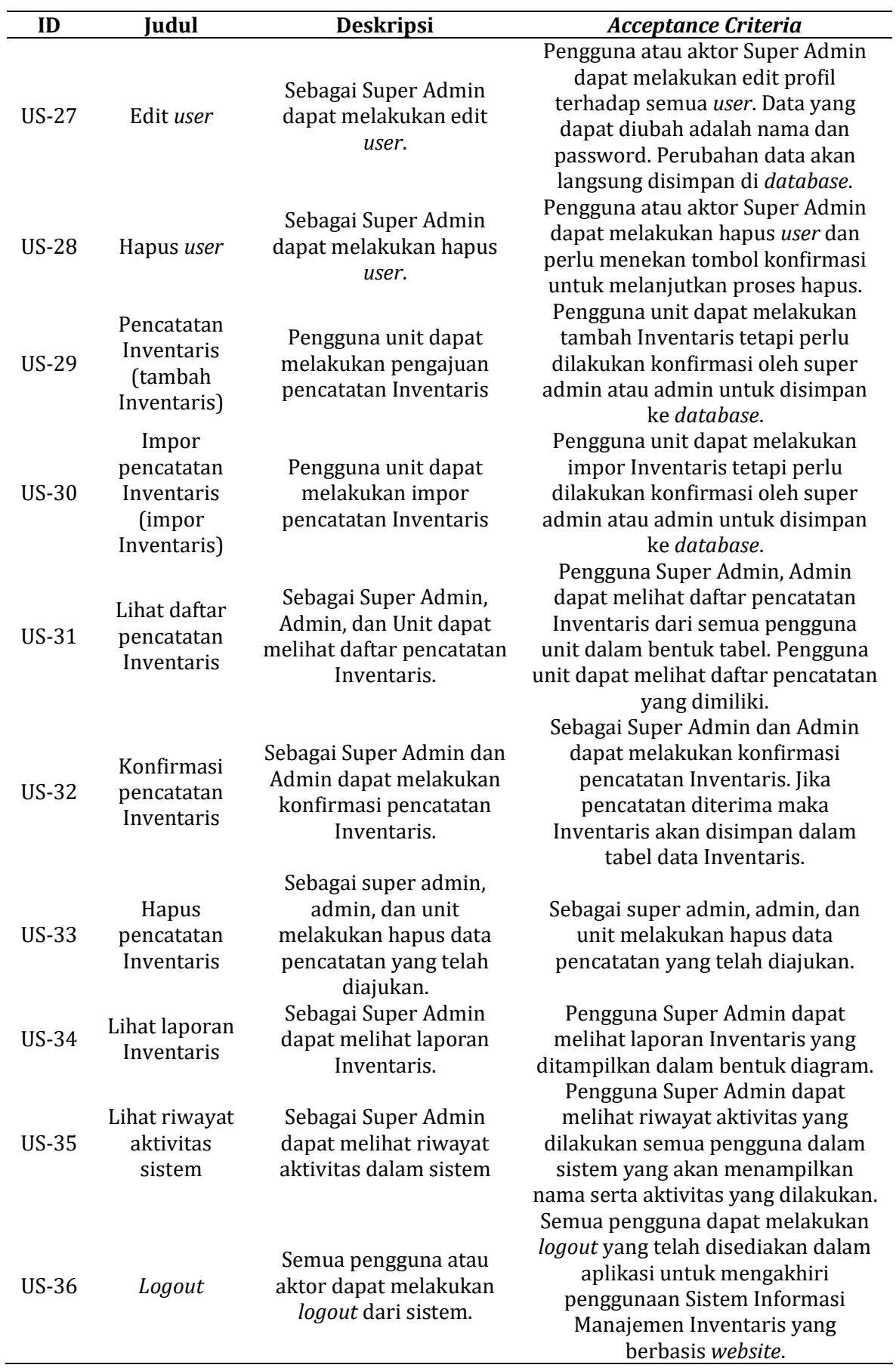

### *3.2. Planning*

Pada tahap planning dilakukan perencanaan terkait proses pengembangan Sistem Informasi Manajemen Inventaris berbasis website berdasarkan hasil yang telah didapatkan pada tahap requirements. Hasil dari tahapan planning didapatkan use case, serta pembagian user story kedalam beberapa iterasi. Proses pembuatan daftar iterasi dilakukan dengan cara pembagian terhadap user story yang telah didapatkan dari kegiatan wawancara bersama dengan stakeholder. Berikut daftar iterasi yang ditampilkan pada Tabel 2.

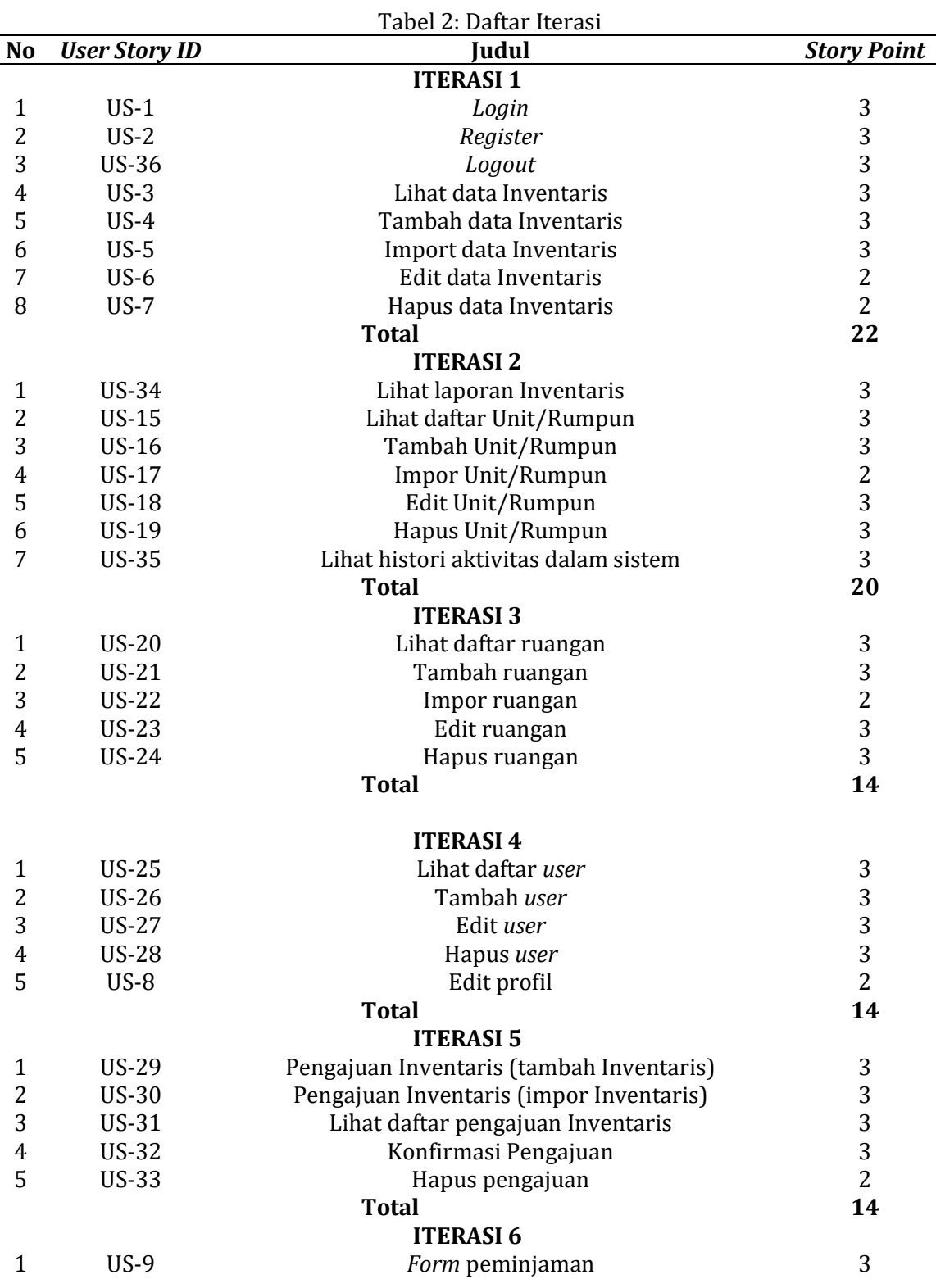

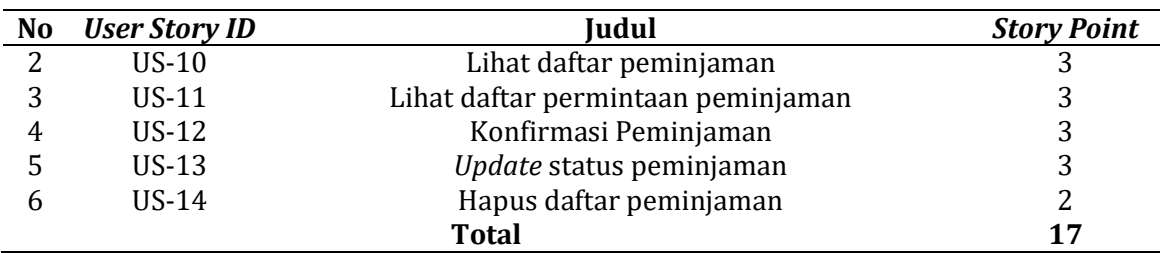

## **3.3. Implementation**

Pada tahap implementasi dilakukan penulisan kode program untuk setiap *user story* yang sudah dibuat sebelumnya. Terdapat tiga tahap atau fase yang dilakukan pada tahap implementasi, yaitu pembuatan *unit testing*, penulisan kode, dan *refactor*. Berikut beberapa tampilan halaman sistem.

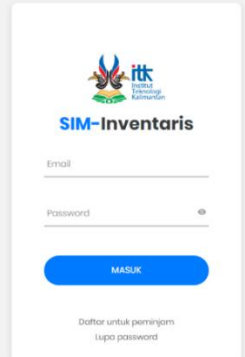

Gambar 2: Tampilan Halaman *Login* SIM-Inventaris

Pada Gambar 2 ditampilkan halaman *login* dari Sistem Informasi Manajemen Inventaris berbasis *web*. Kemudian terdapat *field* yang dapat digunakan untuk melakukan pengisian *email* dan *password*. Terdapat *button* masuk yang dapat digunakan oleh pengguna untuk masuk kedalam sistem setelah melakukan pengisian *email* dan *password*.

Pada Gambar 3 ditampilkan halaman *register* SIM-Inventaris yang dapat digunakan pengguna untuk melakukan pembuatan akun peminjam. Pada halaman *register* terdapat beberapa *field* yang harus dilengkapi oleh pengguna, yaitu nama, *email*, *password*, dan konfirmasi *password*. Kemudian terdapat button daftar untuk menyelesaikan proses *register*.

Pada Gambar 4 ditampilkan halaman lihat data Inventaris. Pada halaman lihat data Inventaris ditampilkan beberapa info terkait jumlah Inventaris, Inventaris rusak, Inventaris baik, dan total harga Inventaris. Pada halaman lihat data Inventaris, akan ditampilkan daftar Inventaris dalam bentuk tabel.

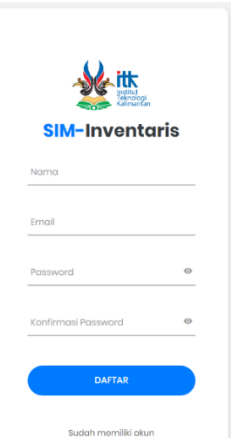

Gambar 3: Tampilan Halaman *Register* SIM-Inventaris

| SIM-Inventaris           | <b>Jumlah Data Inventaris</b><br>Ξ<br>67  | Kondisi Baik<br>15           | <b>Rusak Ringan</b><br>Ø<br>14    | <b>Rusak Berat</b><br>$\bullet$<br>0                          | $\bullet$ |
|--------------------------|-------------------------------------------|------------------------------|-----------------------------------|---------------------------------------------------------------|-----------|
| Dashboard<br>ь           | <b>Total Harga Data Inventaris</b>        |                              |                                   |                                                               |           |
| Peminjaman<br>π          | Rp 94.415.741                             |                              |                                   |                                                               |           |
| Daftar Pencatatan<br>Ĥ   | <b>Data Inventaris</b>                    |                              |                                   | <b>Tambah Data Inventaris</b><br><b>Impor Data Inventaris</b> |           |
| Manajemen Ruangan        |                                           |                              |                                   |                                                               |           |
| Manajemen Unit           | Unit/Rumpun                               | Kondisi                      | Kode Ruangan                      | Tahun Pengadaan                                               |           |
| Manajemen User<br>glay   | Semua                                     | $\scriptstyle\rm w$<br>Semua | $\scriptstyle\rm w$<br>Semua      | $\;$                                                          |           |
| Laporan Aktivitas Sistem | <b>Kode Barang</b>                        |                              | <b>NUP</b>                        |                                                               |           |
| Laporan Data Invetaris   |                                           |                              |                                   |                                                               |           |
| <b>ACCOUNT PAGES</b>     |                                           |                              | <b>D</b> Reset<br><b>T</b> Filter |                                                               |           |
| 2<br>Profil              |                                           |                              |                                   |                                                               |           |
| Keluar<br>64             | <b>Export to Excel</b><br>Show 10 entries |                              |                                   | Search: Cari nama barang                                      |           |

Gambar 4: Tampilan Halaman Lihat Daftar Inventaris

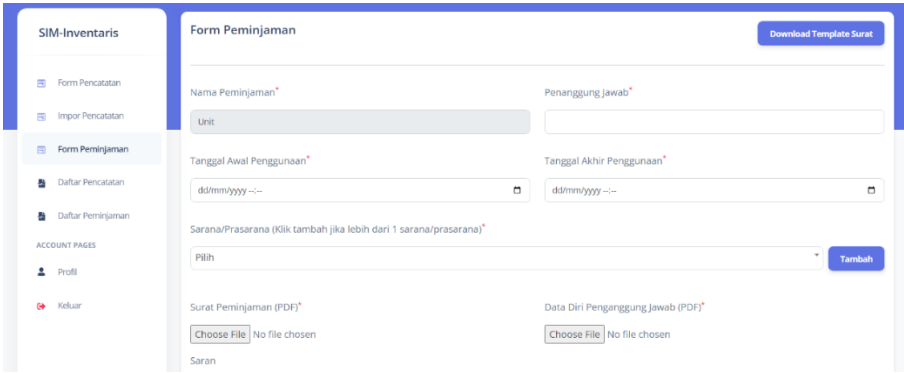

Gambar 5: Tampilan Halaman *Form* Peminjaman

Pada Gambar 5 ditampilkan halaman form peminjaman. Pada halaman form peminjaman ditampilkan beberapa field yang perlu dilengkapi oleh pengguna. Pada halaman ini terdapat tombol untuk mengunduh template surat peminjaman.

### *3.4. System Testing*

Tahap *system testing* memiliki fungsi yang sama dengan *unit testing*, yaitu untuk melakukan pengujian terhadap sistem yang telah dibuat. Pengujian dilakukan secara langsung oleh pengguna untuk mengetahui apakah sistem yang selesai dikerjakan sudah sesuai dengan keinginan atau belum. Berikut hasil *system testing* yang ditampilkan pada Tabel 3.

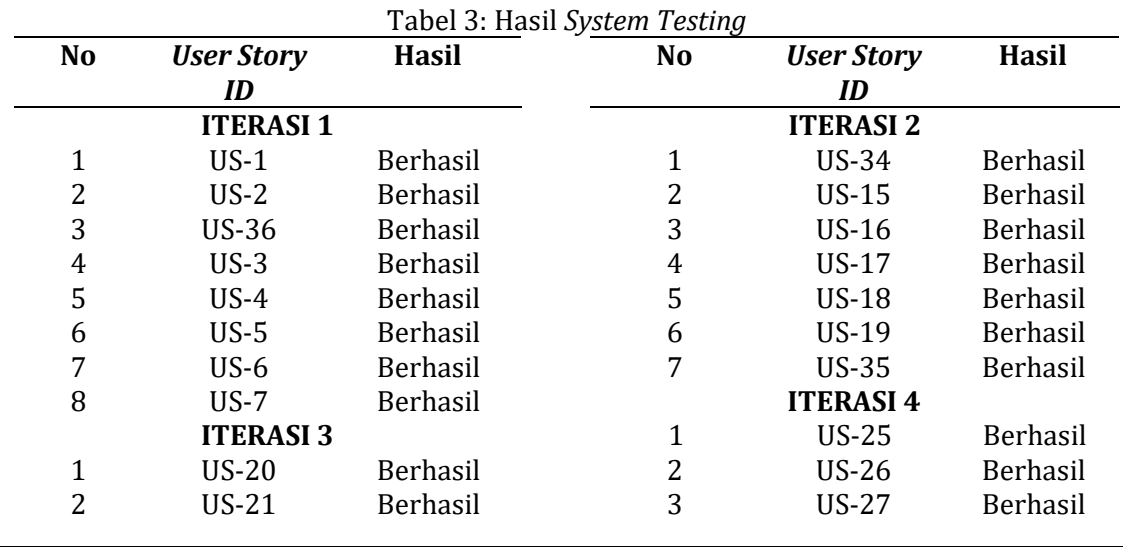

27

ISSN: [2964-2](http://issn.pdii.lipi.go.id/issn.cgi?daftar&1484790718&1&&)655

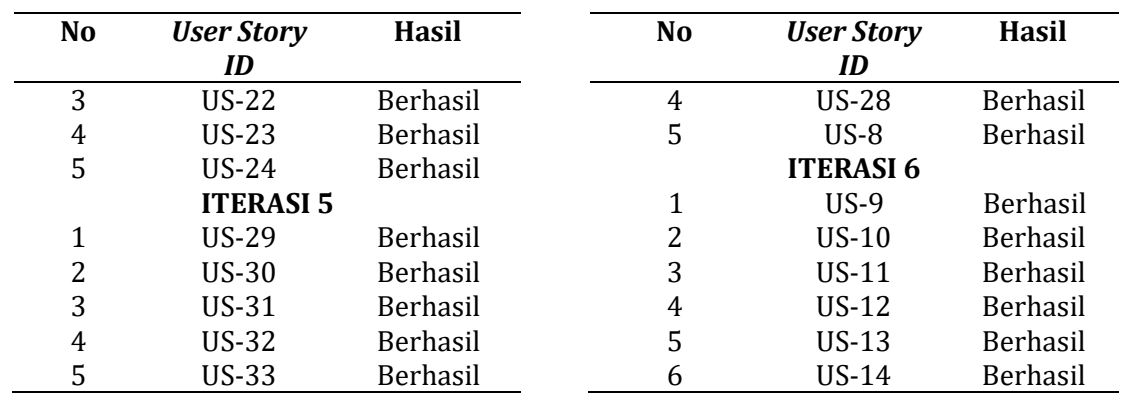

# *3.5. Retrospective*

Tahap selanjutnya adalah tahap *retrospective*. Pada tahap *retrospective* dilakukan analisis terhadap proses pembuatan sistem, khususnya pada estimasi hari pembuatan sistem yang telah ditentukan melalui *story point* pada tahap *planning*. Berikut ditampilkan daftar *retrospective* pada Tabel 4.

Tabel 4: Daftar *Retrospective* **No** *User Story ID* **Judul** *Story Point* **Estimasi Hari Waktu Pengerjaan (jam/hari) ITERASI 1** 1 US-1 Login 3 3 4 2 US-2 Register 3 3 3 3 3 US-36 Logout 3 2 2 4 US-3 Lihat data Inventaris 3 5 8 5 US-4 Tambah data Inventaris 3 4 5 6 US-5 Import data Inventaris 3 6 9<br>7 US-6 Edit data Inventaris 2 5 5 5 7 US-6 Edit data Inventaris 2 5 5 8 US-7 Hapus data Inventaris 2 3 3 3 **ITERASI 2** 1 US-34 Lihat laporan Inventaris 3 5 10 2 US-15 Lihat daftar Unit/Rumpun 3 5 5 5 3 US-16 Tambah Unit/Rumpun 3 4 4<br>4 US-17 Impor Unit/Rumpun 2 5 7 4 US-17 Impor Unit/Rumpun 5 US-18 Edit Unit/Rumpun 3 4 4 6 US-19 Hapus Unit/Rumpun 3 3 3 7 US-35 Lihat histori aktivitas dalam sistem 3 5 7 **ITERASI 3** 1 US-20 Lihat daftar ruangan 3 5 5 5 2 US-21 Tambah ruangan 3 4 3 3 US-22 Impor ruangan 2 5 5 4 US-23 Edit ruangan 3 4 3<br>5 US-24 Hapus ruangan 3 3 3 3 5 US-24 Hapus ruangan **ITERASI 4** 1 US-25 Lihat daftar *user* 3 5 8 2 US-26 Tambah *user* 3 4 4 3 US-27 Edit *user* 3 4 3 4 US-28 Hapus *user* 3 3 3 5 US-8 Edit profil 2 4 3 **ITERASI 5**

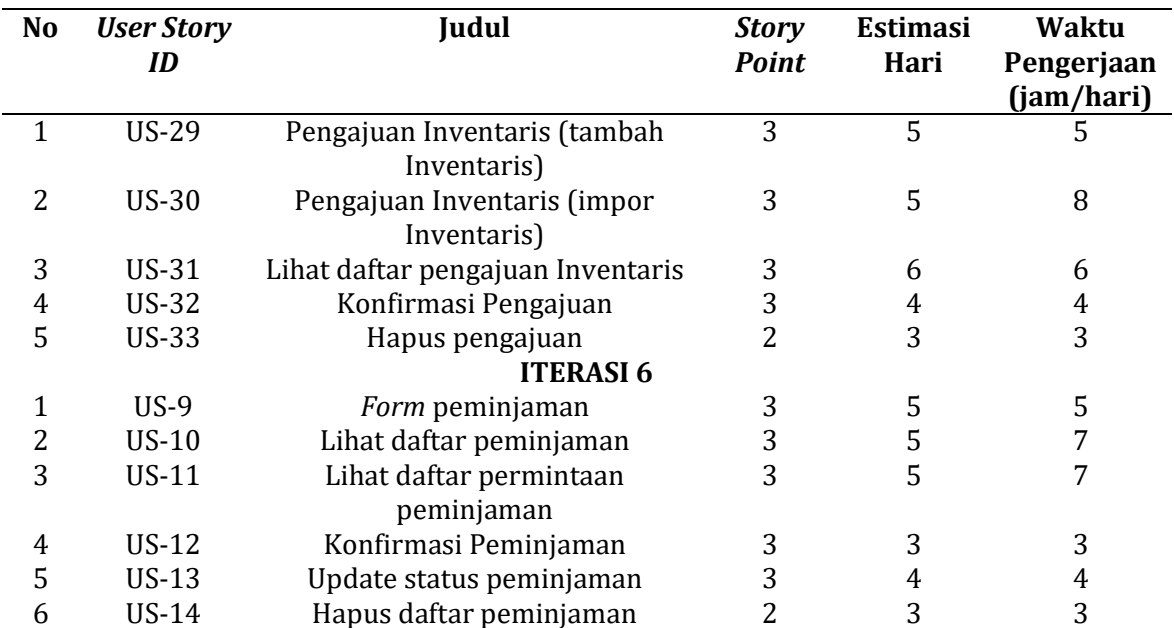

### **4. KESIMPULAN**

Berdasarkan hasil penelitian yang telah dilakukan didapatkan kesimpulan bahwa pengembangan Sistem Informasi Manajemen Inventaris dengan menggunakan metode *Personal Extreme Programming* dapat dilakukan. Pengembangan Sistem Informasi Manajemen Inventaris dengan menggunakan *Personal Extreme Programming* didapatkan *story point* sebanyak 101 dengan *user story* sebanyak 36. Pengembangan Sistem Informasi Manajemen dengan metode Personal Extreme Programming dilakukan secara iteratif dengan jumlah iterasi sebanyak 6 iterasi dan waktu pengerjaan selama 174 hari. Pada tahap pengujian Sistem Informasi Manajemen Inventaris didapatkan hasil bahwa sistem yang telah dikerjakan sudah sesuai dengan kebutuhan dari tim sarana prasarana selaras dengan dokumen proses bisnis unit tersebut. Aplikasi ini juga telah diserah terimakan kepada *stakeholder* bersama *manual book* pengunaan aplikasi*.*

### **REFERENCES**

.

- Afrizal, R. (2020). *Perancangan Web Service Berbasis Rest Api Untuk Aplikasi Penerimaan Peserta Didik Baru* (Vol. 1, Issue 1). Http://Eprosiding.Ars.Ac.Id/Index.Php/Pti
- Bin Tahir, T., Rais, M., & Hs, M. A. (2019). Aplikasi Point Of Sales Menggunakan Framework Laravel Point Of Sales Appilaction Using Laravel Framework. *Jurnal Informatika Dan Komputer) P-Issn*, *2*(2), 2355–7699. Https://Doi.Org/10.33387/Jiko
- Dharma, P., Handoyo, S., Wicaksono, S. A., & Mursityo, Y. T. (2019). *Pengembangan Sistem Informasi Manajemen Inventaris Barang (Studi Pada Sman 2 Malang)* (Vol. 3, Issue 10). Http://J-Ptiik.Ub.Ac.Id
- *Farid* Fauzi, M., Wibowo, A., & Setiawan, D. (2021). Implementasi Laravel Dan White Hat Seo Pada Pembuatan Website Banghm Jogja Properti. In *Information System Journal (Infos) |* (Vol. 4, Issue 1).
- *Hady*, E. L., Haryono, K., & Rahayu, N. W. (N.D.). *User Acceptance Testing (Uat) Pada Purwarupa Sistem Tabungan Santri (Studi Kasus: Pondok Pesantren Al-Mawaddah) User Acceptance Testing (Uat) Of The Prototype Of Students' Savings Information System (Case Study: Al-Mawaddah Islamic Boarding School)*.
- *Hardiansyah*, R., Erlan Afiuddin, A., & Khoirul Hasin, M. (N.D.). *Perancangan Dan Pembuatan Sistem Informasi Penyimpanan Data Limbah B3 Menggunakan Metode Personal Extreme Programming (Pxp) Di Industri Asam Fosfat*.
- *Sataria*, I., Siahaan, I. K., Tinggi, S., Komputer, I., Bangsa, D., Jl, J., Jend, S., & Thehok, J. (2018). Analisa Dan Perancangan Sistem Informasi Inventarisasi Barang Milik Negara (Bmn) Kantor Dpd Ri Di Ibukota Provinsi Berbasis Web Pada Sekretariat Jenderal Dpd Ri. In *Jurnal Manajemen Sistem Informasi* (Vol. 3, Issue 3).
- Siregar, V. M. M. (2018). Perancangan Sistem Informasi Inventaris Barang Pada Sekolah Sma Negeri 4 Pematangsiantar. *It Journal Research and Development*, *3*(1), 54–61. Https://Doi.Org/10.25299/Itjrd.2018.Vol3(1).1899
- 30